LiteFinance

**برای ورود و ثبت نام در بروکر LiteFinance ابتدا از طریق لینک زیر، وارد سایت این بروکر شوید:**

**[ورود به سایت بروکر الیت فایننس \)](https://www.litefinance.org/fa/?uid=570370468&cid=148220)کلیک نمایید(**

**در صورت باز نشدن لینک از VPN استفاده کنید** 

**اطالعات خواسته شده را با انگلیسی وارد کنید.**

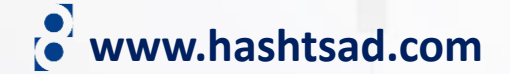

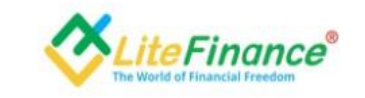

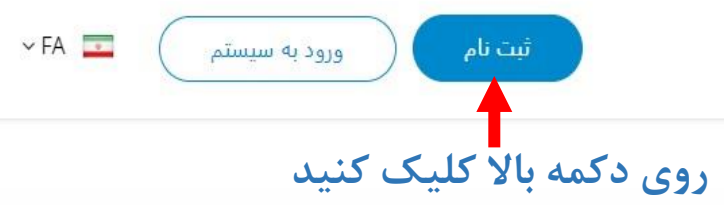

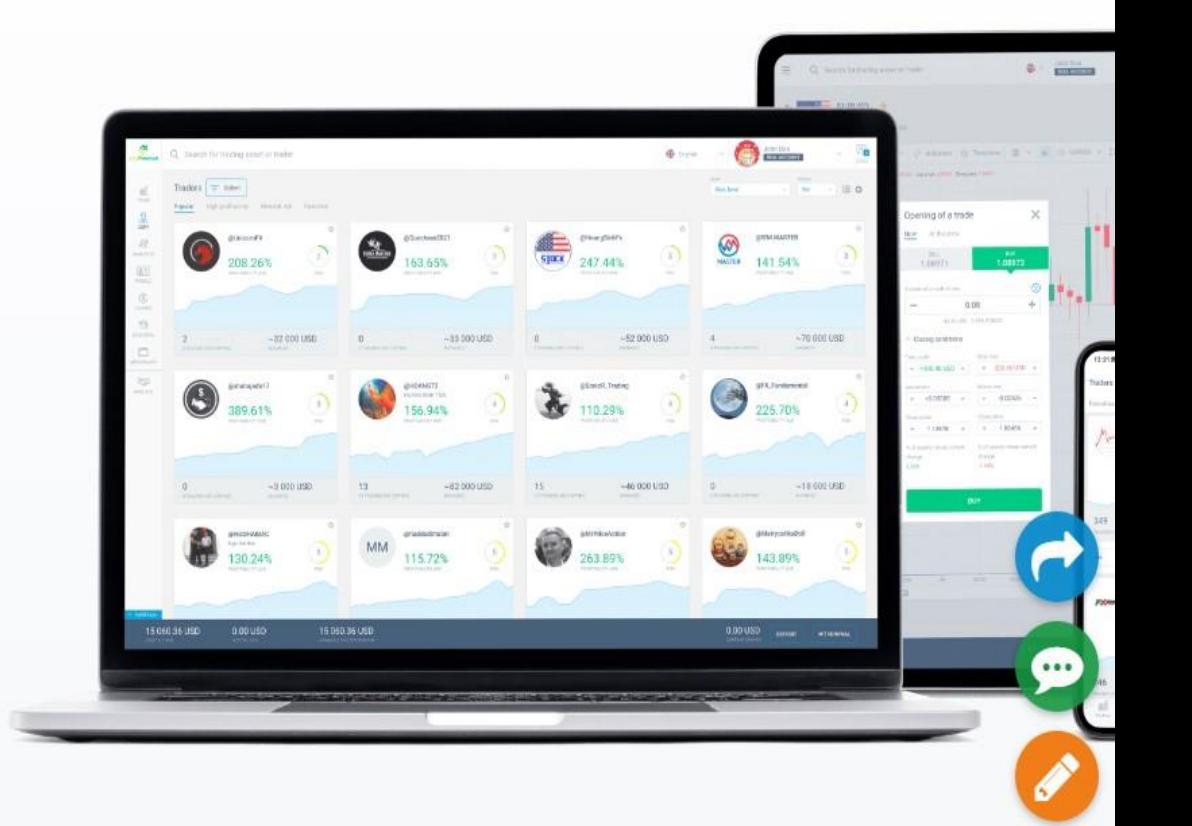

معامله. چت. سرمایه گذاری با شركت LiteFinance

خودتان معامله کنید، معامله ها را کپی کنید و در بازارهای مالی با یک کارگزار قابل اطمینان و یک پلتفرم کاربرپسند با بهترین شرایط کسب سود کنید

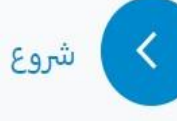

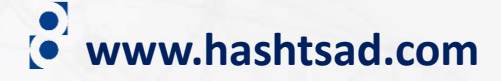

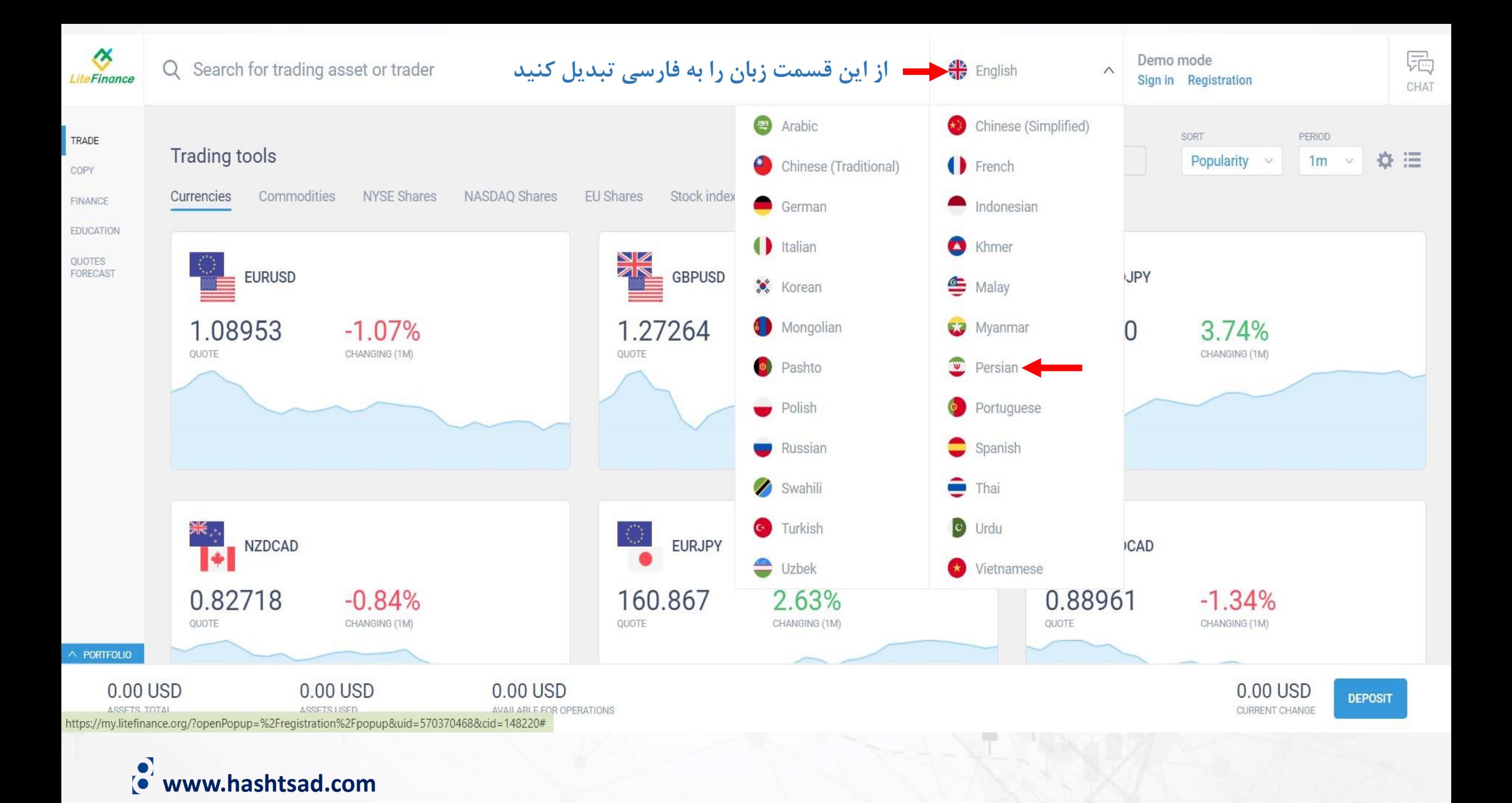

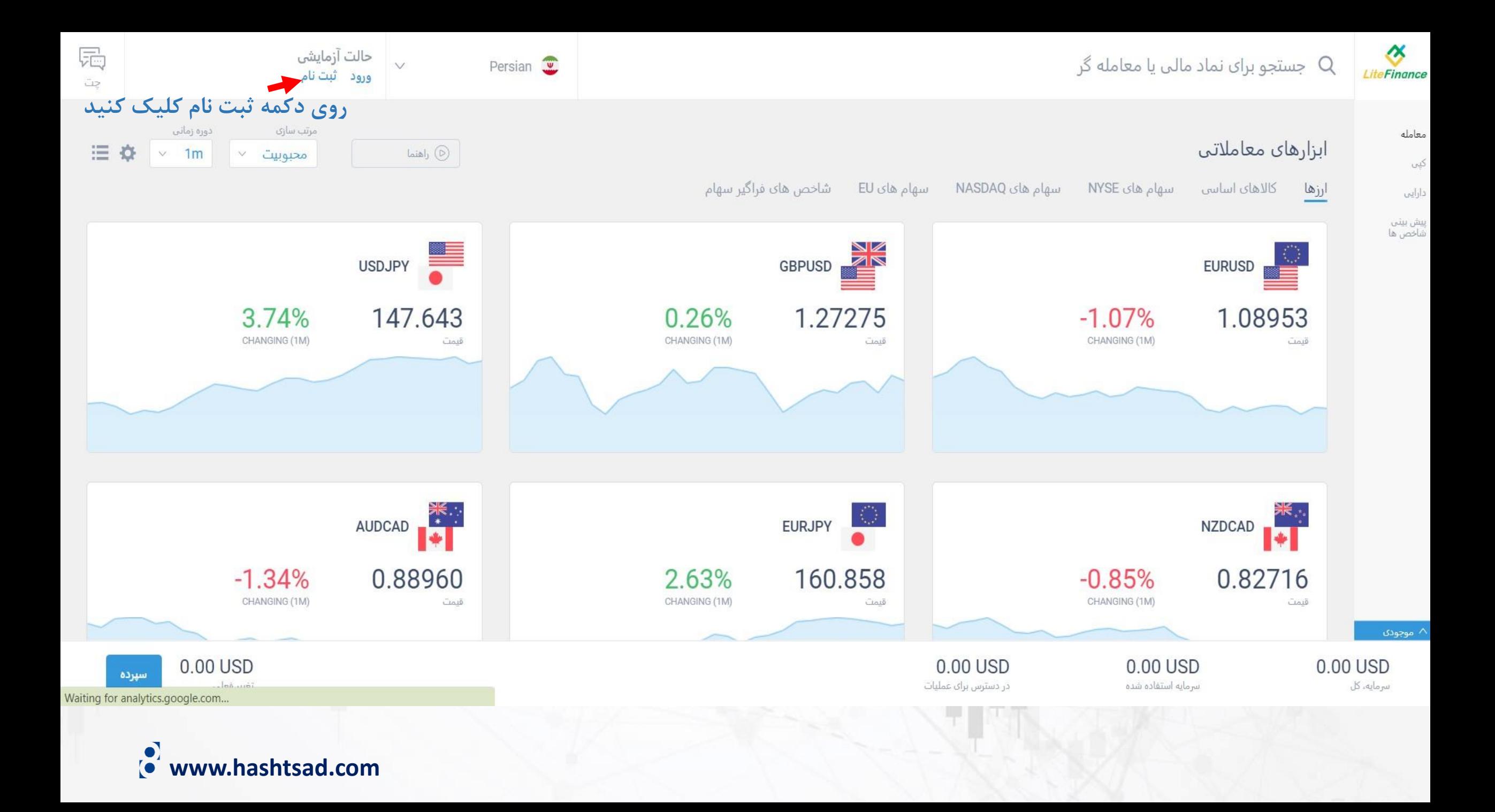

## اطلاعات شخصي

لطفا کشور محل اقامت و تاریخ تولد خود را وارد کنید. این به ما کمک می کند تا به هنگام استفاده از سیستم به شما خدمات مناسبی ارائه داده و تمامی قوانین محلی را به درستی اجرا کنیم.

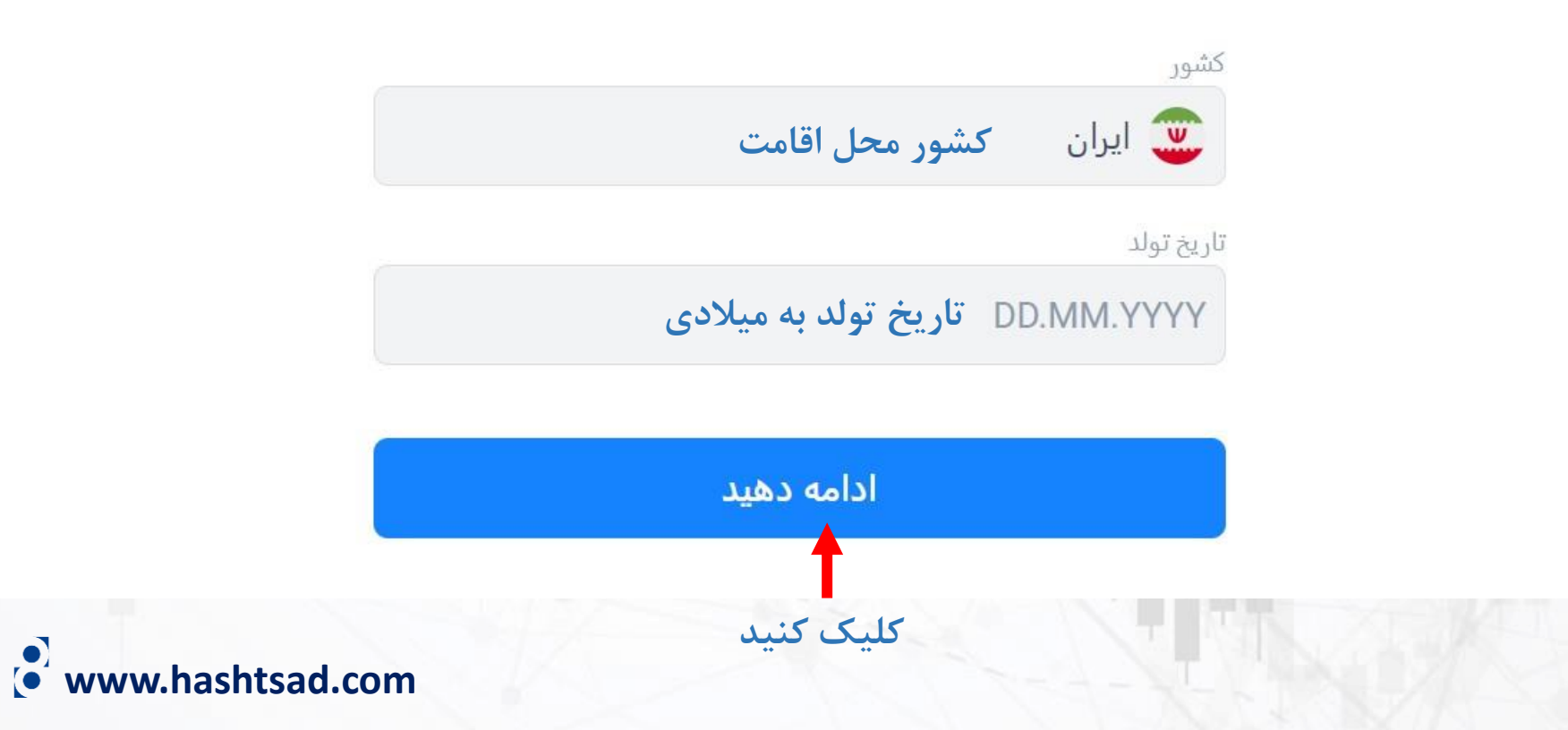

# ثبت نام

ایمیل و رمزعبور خود را وارد کنید. این به ما کمک می کند تا یک دسترسی درست را برای شما فراهم کرده و امنیت حساب شما را تضمین کنیم.

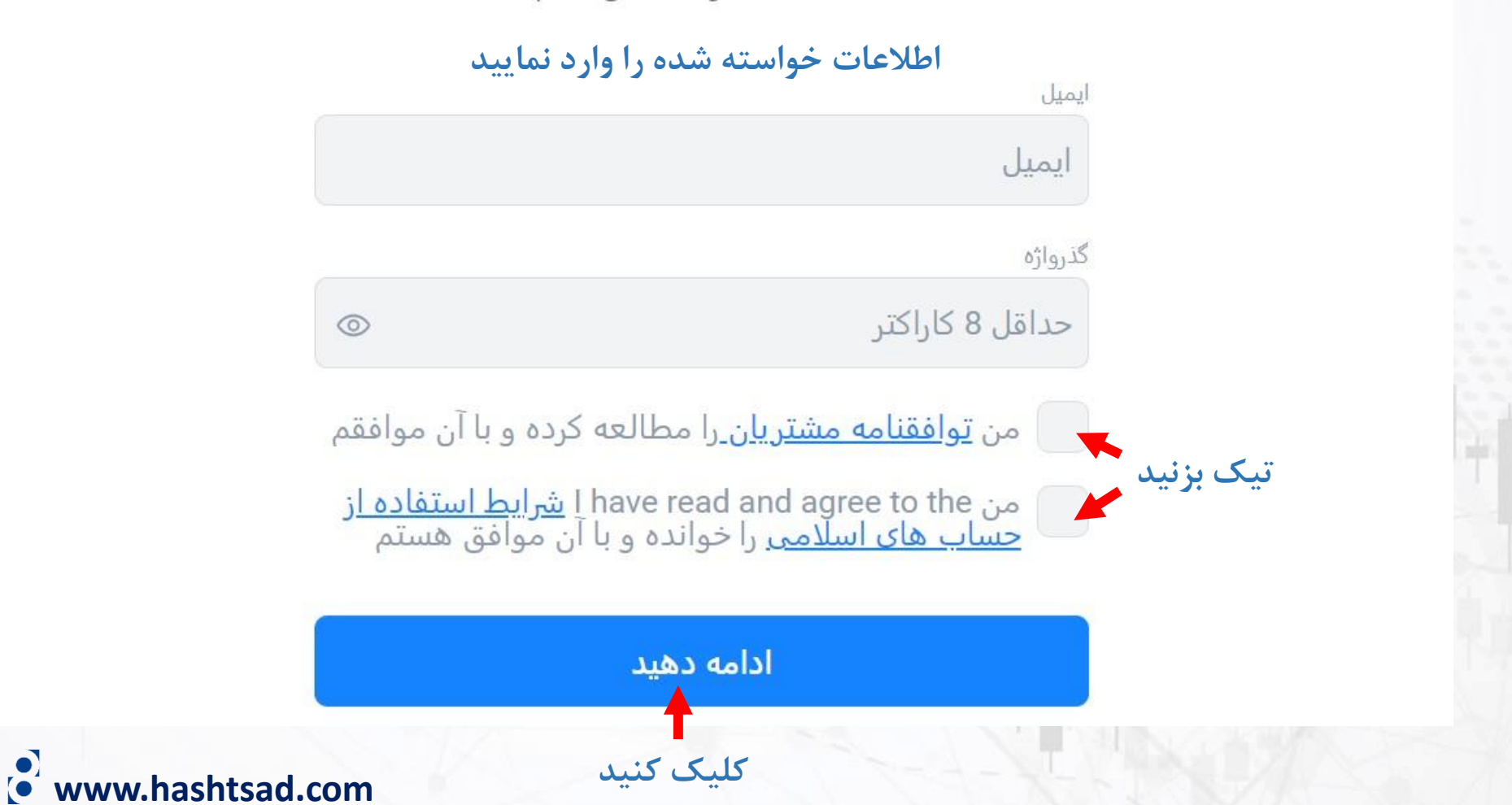

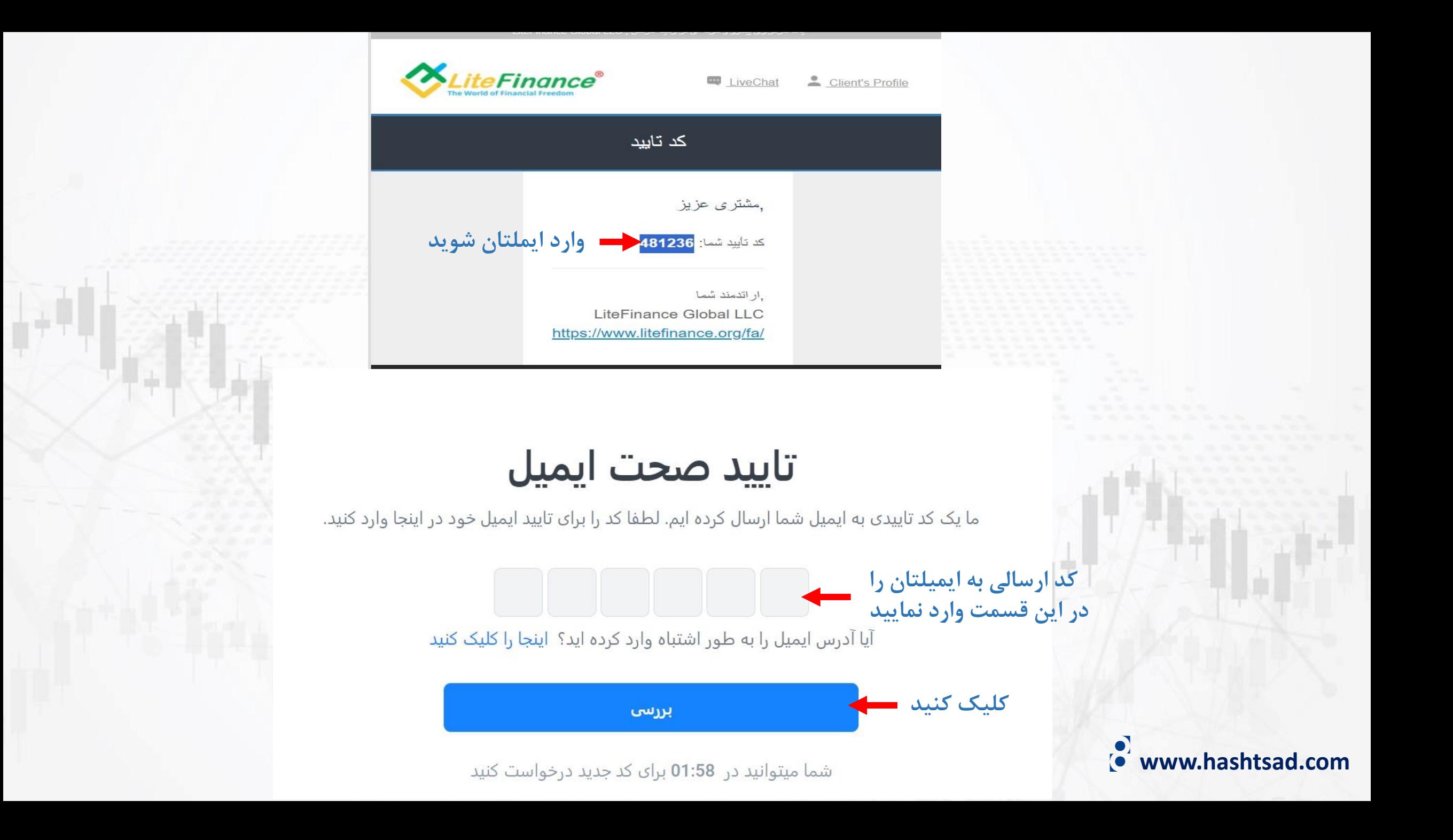

### وارد كردن شماره تلفن همراه

لطفا شماره تلفن همراه خود را وارد کنید. این امنیت بیشتری را ایجاد کرده و به ما اجازه می دهد تا در صورت لزوم با شما تماس بگیریم.

### ۱- شماره تلفن همراه خود را وارد نموده و روی دکمه "ادامه دهید" کلیک کنید

 $98+$ 

ادامه دهید

### تاييد صحت شماره ي تلفن همراه

ما یک کد تاییدی از طریق پیامک به شما ارسال کرده ایم. لطفا کد را در اینجا برای تایید شماره ی تلفن همراه خود

وارد کنید. ۲- کد ارسالی به شماره تلفن همراه خود را وارد نموده و روی دکمه "بررسی" کلیک کنید

آیا شماره تلفن همراه اشتباهی را وارد کرده اید؟ اینجا را کلیک کنید

بررسى

www.hashtsad.com

شما میتوانید در 01:55 برای کد جدید درخواست کنید

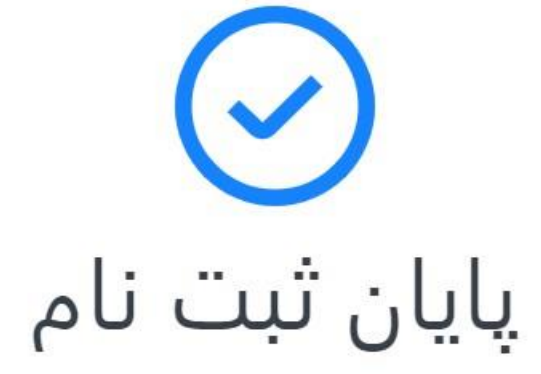

ممنون از اطلاعاتی که به اشتراک گذاشتید! ما امنیت داده های شما را تضمین می کنیم و متعهد می شویم که برای شما یک تجربه ی معاملاتی فوق العاده فراهم کنیم.

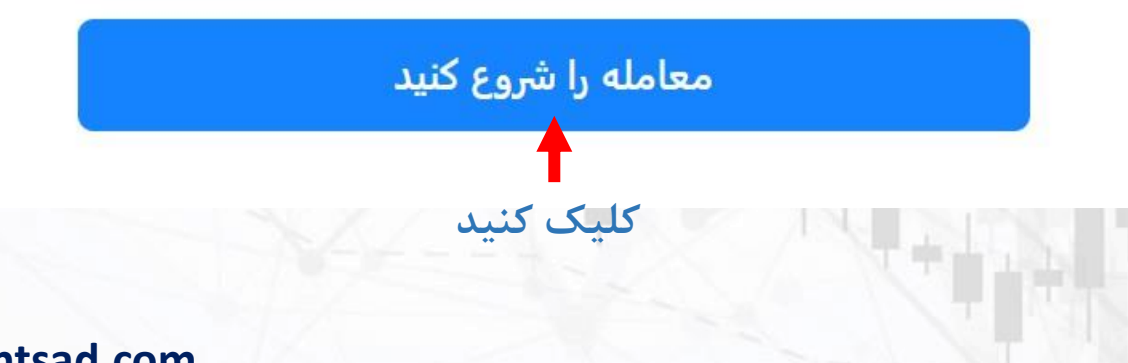

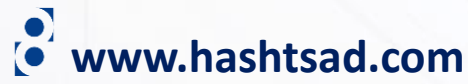

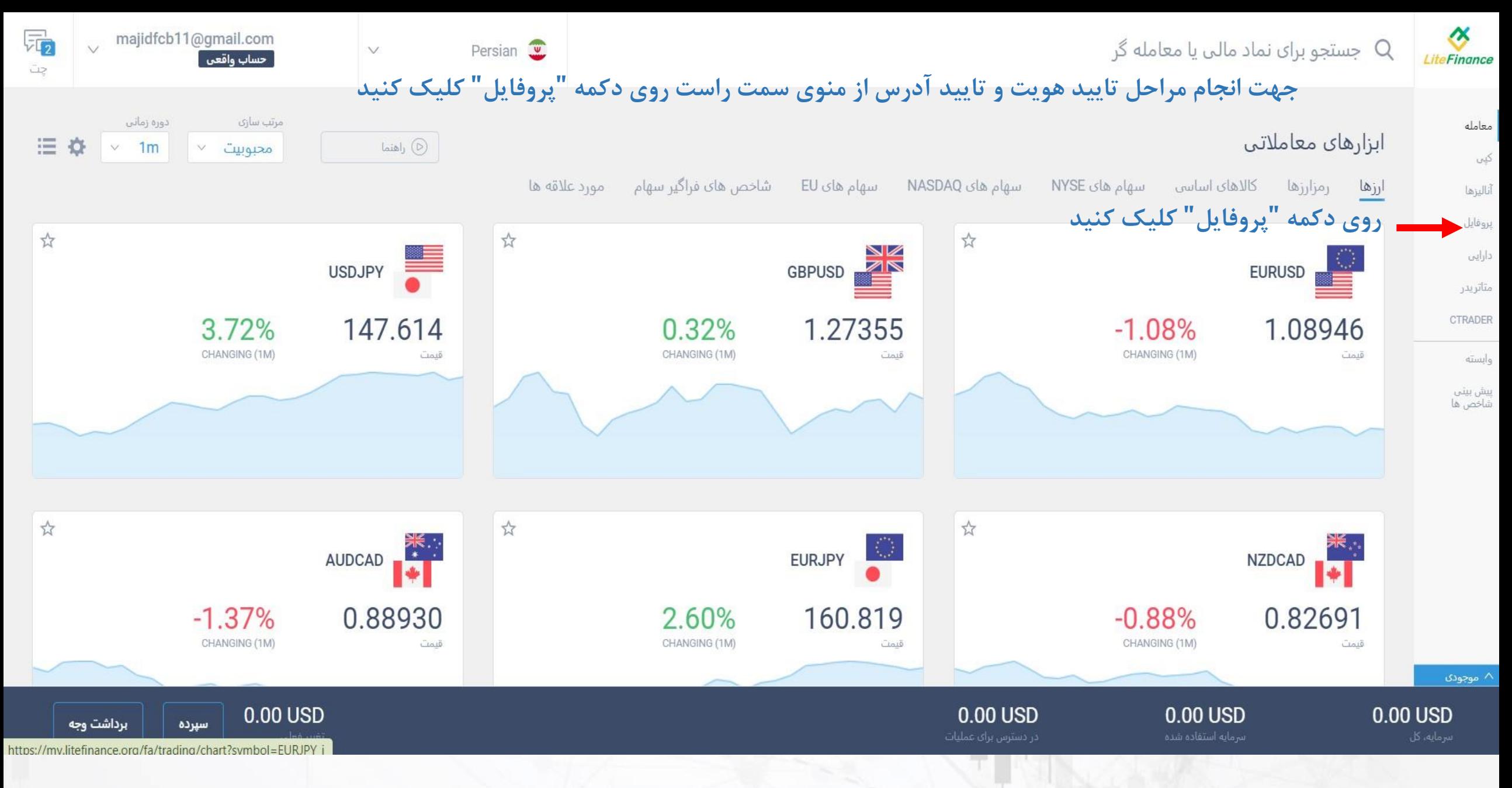

**www.hashtsad.com**

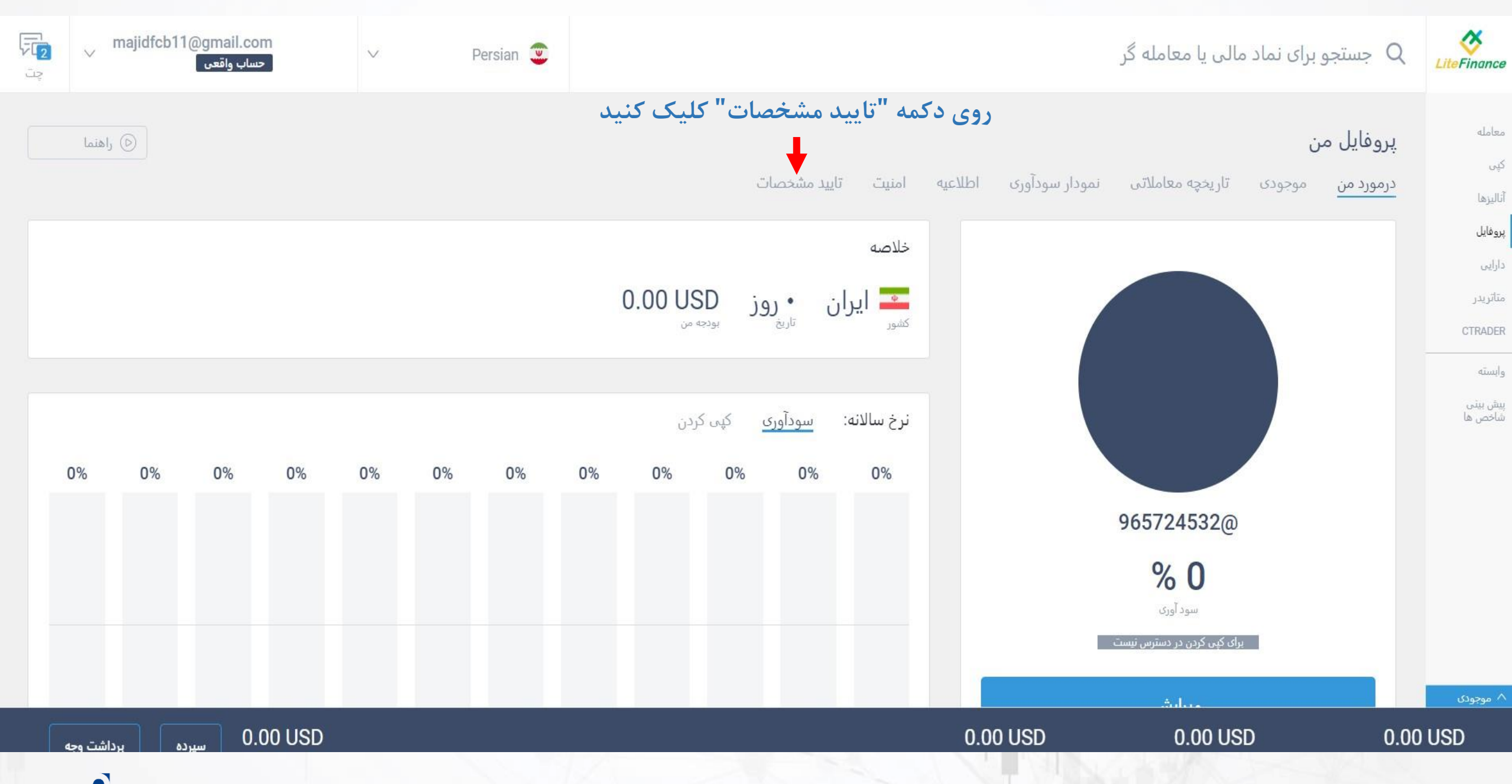

8 **www.hashtsad.com**

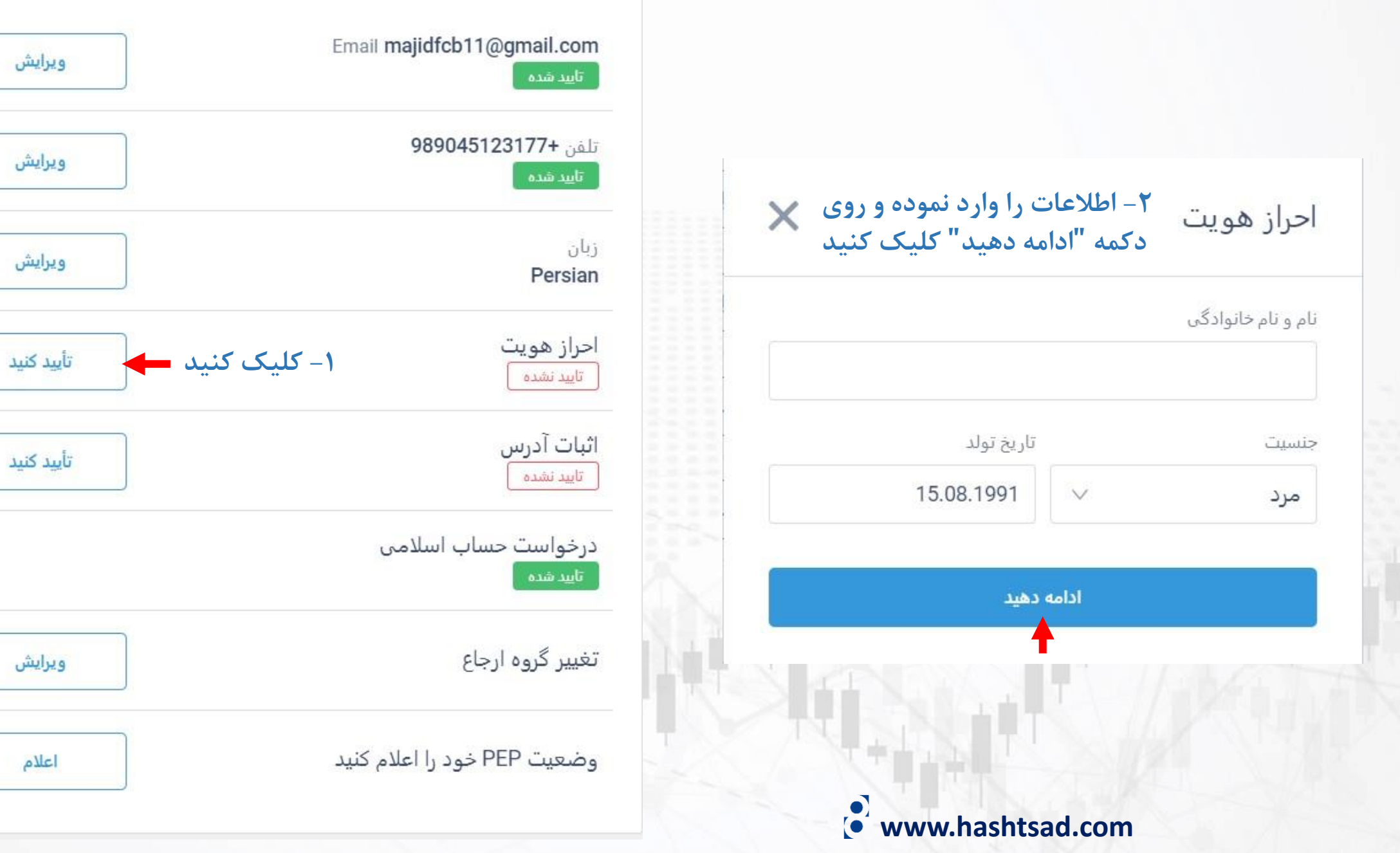

ł

÷

#### احراز هويت

# لا المويت <mark>(</mark>أحراز هويت **www.hashtsad.com**

 $\times$ 

در مطابقت با الزامات قانون (regulation) یک کپی رنگی از سند (گذرنامه، گواهینامه رانندگی یا کارت شناسایی محلی) را آبلود کنید: - عكس شما, - نام و نام خانوادگی, - تاريخ تولد, - شماره مدرک.

کیں رنگی کامل، مدرک شما را کامل نشان می دھد. کیی ھایی که مدارک شما را بدون گوشه نشان می دهند، پذیرفته نمی شوند.

#### حداكثر اندازه فايل MB ۱۵

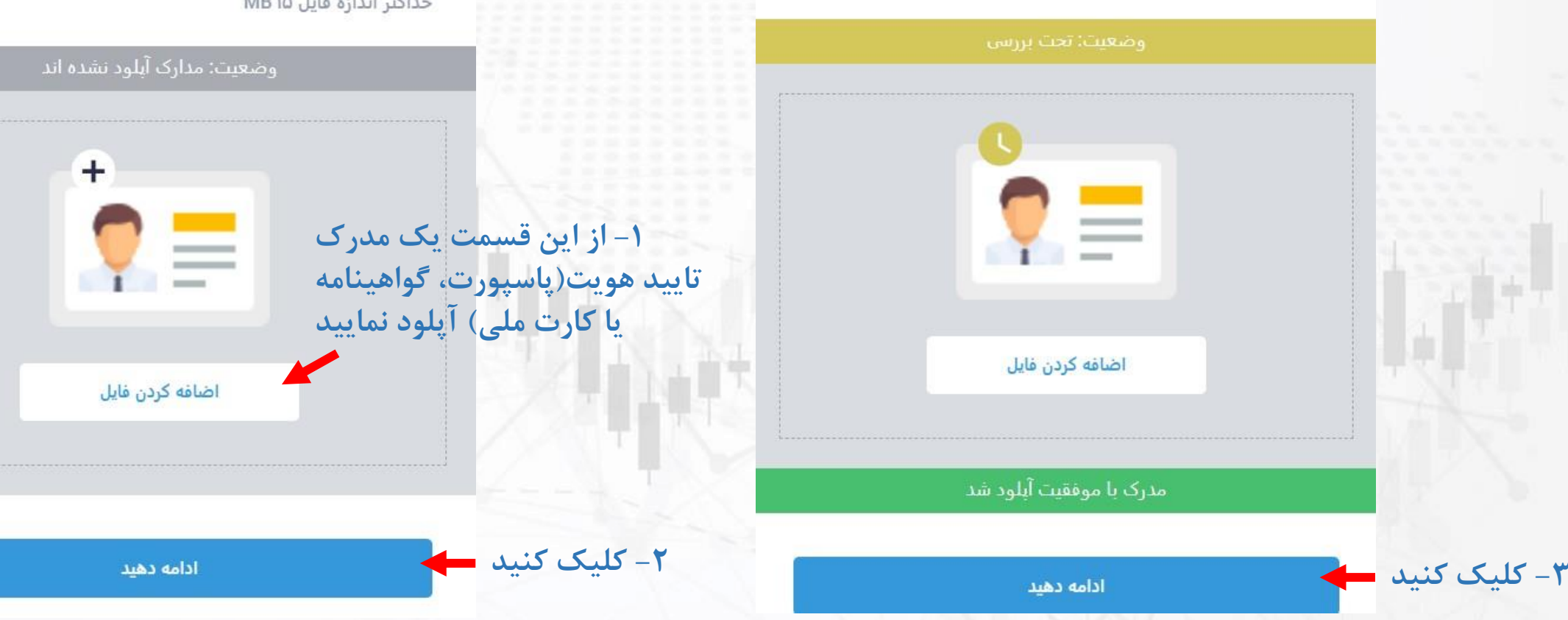

در مطابقت با الزامات قانون (regulation) یک کپی رنگی از سند (گذرنامه، گواهینامه رانندگی یا کارت شناسایی محلی) را آبلود کنید: - عكس شما,

- نام و نام خانوادگی,
	- تاريخ تولد,
	- شماره مدرک.

کیں رنگی کامل، مدرک شما را کامل نشان می دھد. کیں ھایی که مدارک شما را بدون گوشه نشان می دهند، پذیرفته نمی شوند.

#### MD to LISS Half 60

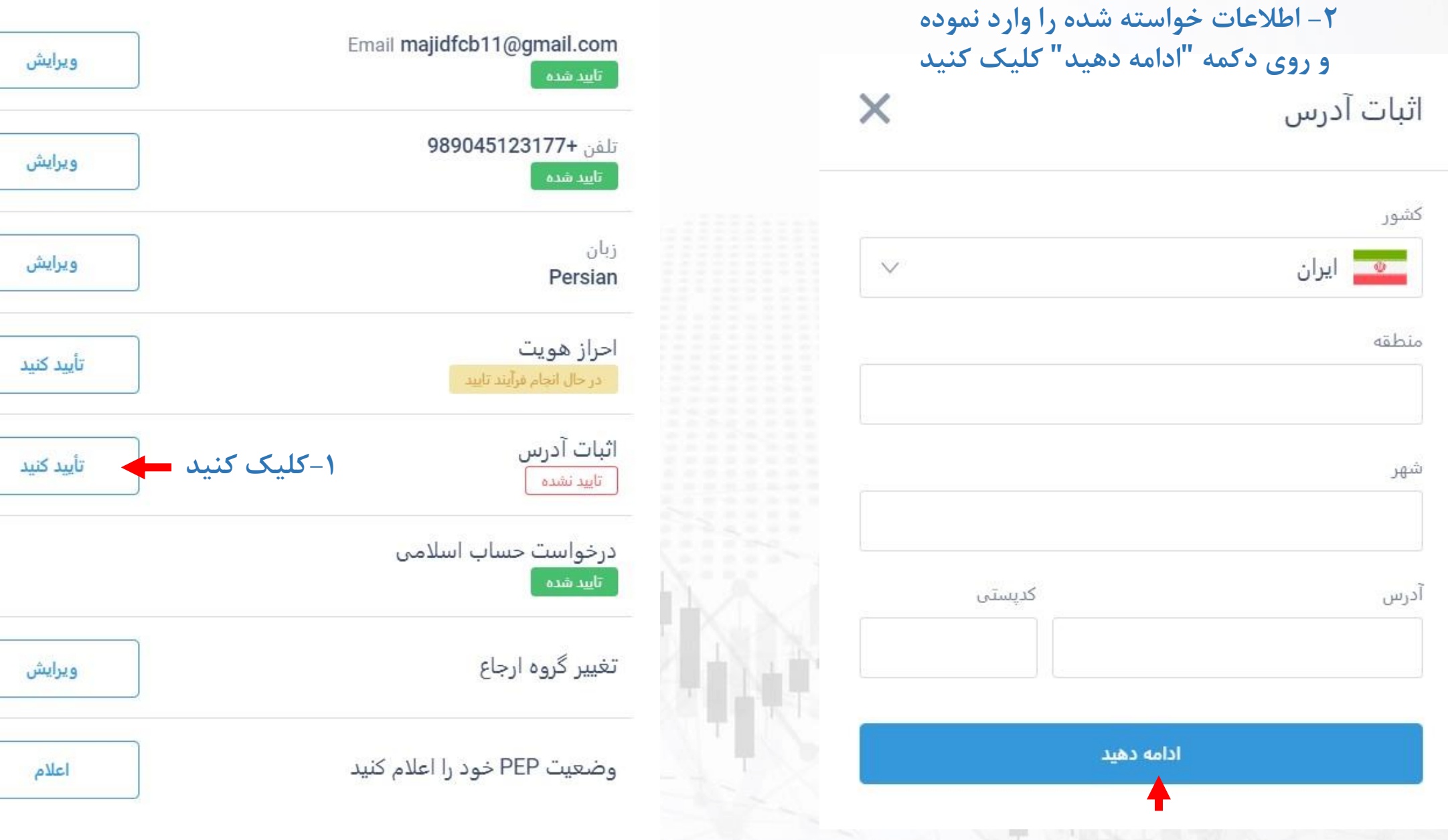

**www.hashtsad.com**

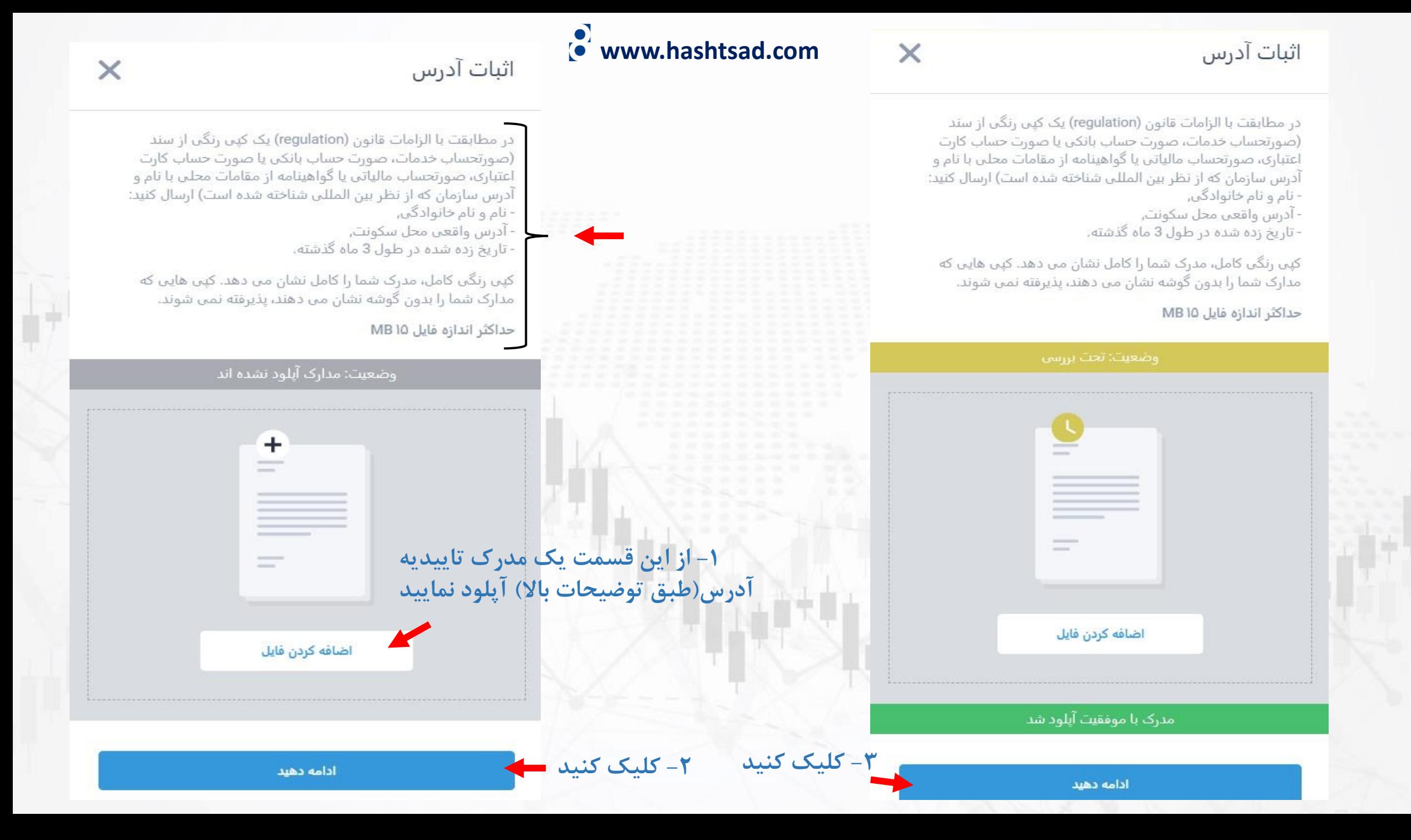

### **برای کسب اطالعات کامل راجع به بروکر LiteFinance بر روی لینک زیر کلیک کنید:**

**<https://hashtsad.com/liteforex/>**

**با آرزوی موفقیت و سود آوری برای شما عزیزان**

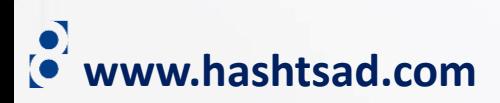